# **cPanel 主机如何创建数据库和数据库用户**

1、进入 cPanel 管理面板,点击"MySQL 数据库",如图:

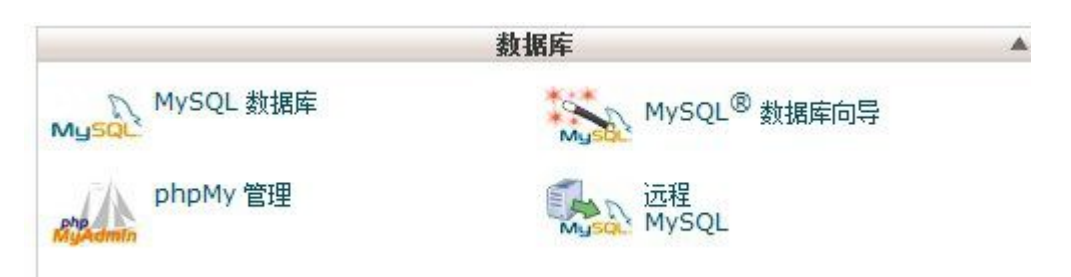

## 2、新建数据库:

在输入框中输入打算使用的数据库的名称,比如 test001,然后点击"生成数据

库",如图:

生成新的数据库

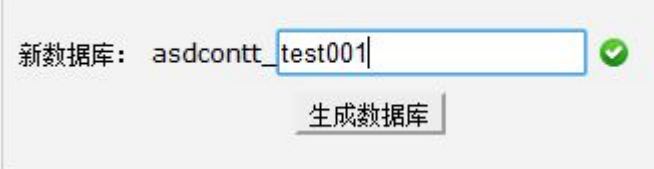

这样就成功生成了数据库,如图:

#### 修改数据库

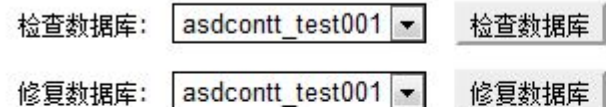

当前数据库

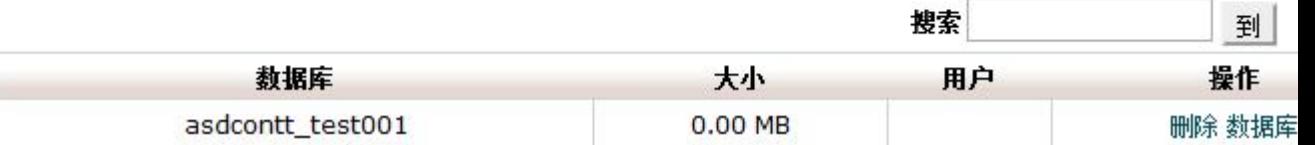

3、然后建立数据库用户名和密码:

如下图所示,依次输入

用户名

密码 医单位性脑炎 医心包的 医心包的 医心包

然后点击"生成用户"按钮

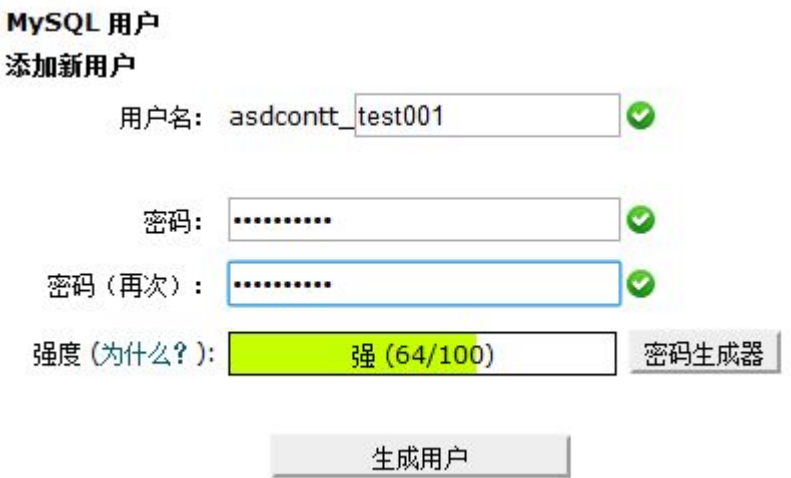

接着在向数据库添加用户中选择新添加的用户,点击"添加",如图:

### 向数据库添加用户

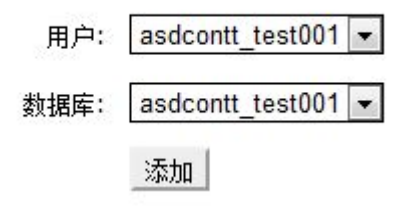

在跳转的窗口中根据需要为新添加的用户选择权限,点击"更改" 完成数据库

用户的创建。如图:

#### 管理用户权限

用户: asdcontt\_test001<br>数据库: asdcontt\_test001

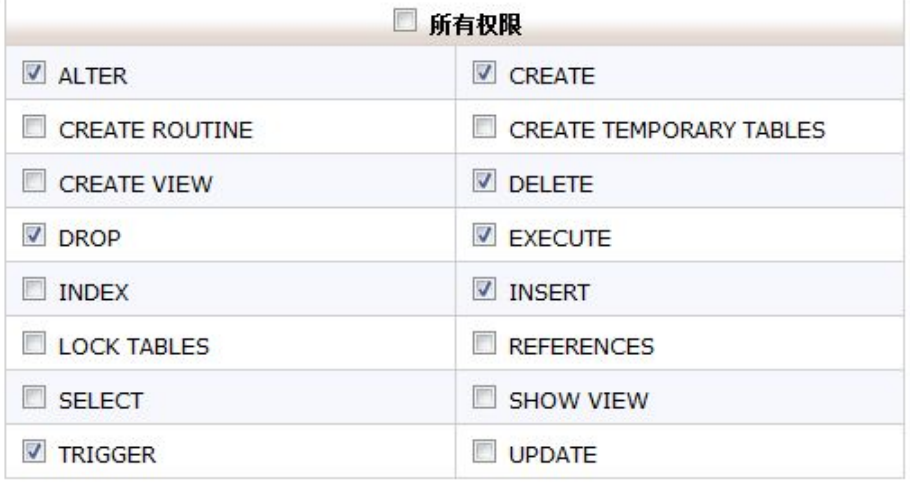

更改